- **Wikiprint Book**
- **Title: Tuning PostgreSQL**

**Subject: eDokumenty - elektroniczny system obiegu dokumentów, workflow i CRM - AdminGuide/TuningPostgresql**

**Version: 23**

**Date: 05/19/24 18:21:20**

# **Table of Contents**

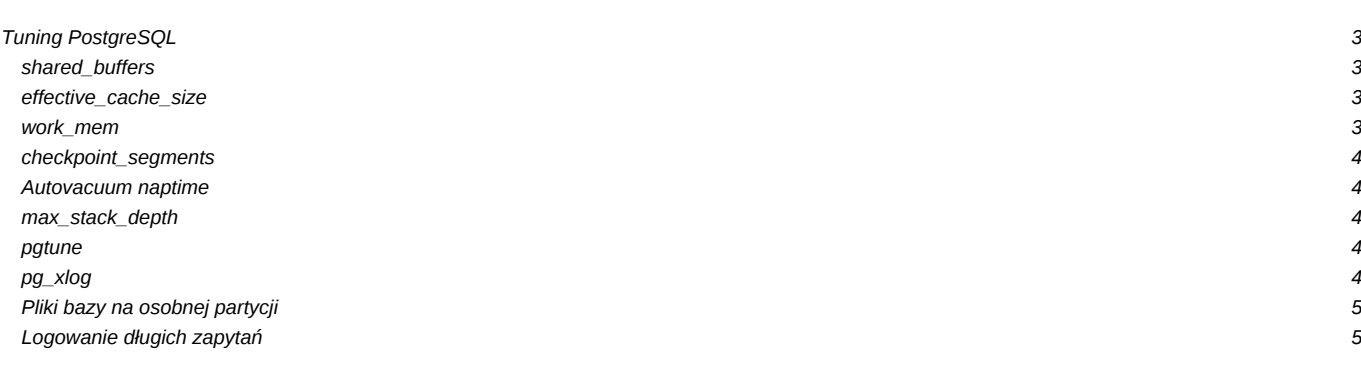

# **Tuning PostgreSQL**

PostgreSQL jest jedną z najbardziej zaawansowanych baz na świecie, wydajnością dorównuje liderom, jednakże parametry standardowej instalacji raczej nie są zaprojektowane do osiągania największej wydajności.

W celu zwiększenia wydajności na większości współczesnych maszyn należy przeprowadzić zmianę niektórych parametrów. Spośród nich najważniejsze to:

# **shared\_buffers**

Konfiguracja shared\_buffers określa, ile pamięci jest poświęcone dla PostgreSQL do buforowania danych. W większości przypadków, shared\_buffers optymalnie będzie ustawić na 1/4 pamięci w systemie. Należy pamiętać, że w systemie Windows, duże wartości shared\_buffers nie są tak skuteczne, prawdopodobnie lepsze wyniki można otrzymać utrzymując stosunkowo niskie shared buffers, pozwalając korzystać z pamięci podręcznej systemu operacyjnego.

(8GB - jeżeli w systemie posiadamy 8GB RAM). **[Więcej o tuningu Linux dla baz danych](http://publib.boulder.ibm.com/infocenter/db2luw/v9/index.jsp?topic=%2Fcom.ibm.db2.udb.uprun.doc%2Fdoc%2Ft0008238.htm)** 

Zanim ustawi się shared\_buffers należy zwiększyć ustawienie w systemie operacyjnym *kernel.shmmax*. W tym celu należy dopisać do pliku:

```
root# vim /etc/sysctl.conf (stuknij i - aby edytować)
kernel.shmmax=8589934592
kernel.shmall=4194304
:wq (zapisz i wyjdź)
root#sysctl -p
```
Edycja postgresql.conf

```
vim /etc/postgresql/9.3/postgresql.conf
shared_buffers = 196MB
```
# **effective\_cache\_size**

Należy ustawić ile pamięci jest do buforowania dysku pozostałości po uwzględnieniu tego, co jest używane przez system operacyjny, dedykowanej pamięci PostgreSQL, i innych aplikacji. Jeśli jest zbyt niska, indeksy nie mogą być wykorzystywane do wykonywania kwerend w taki sposób jaki można się spodziewać. Ustawianie effective\_cache\_size do 1/2 całkowitej pamięci jest, z reguły, najbardziej optymalnym ustawieniem. Można lepiej oszacować to ustawienie patrząc na statystyki OS. W systemach uniksowych, dodać należy wartości *free + cached* z polecenia *free*.

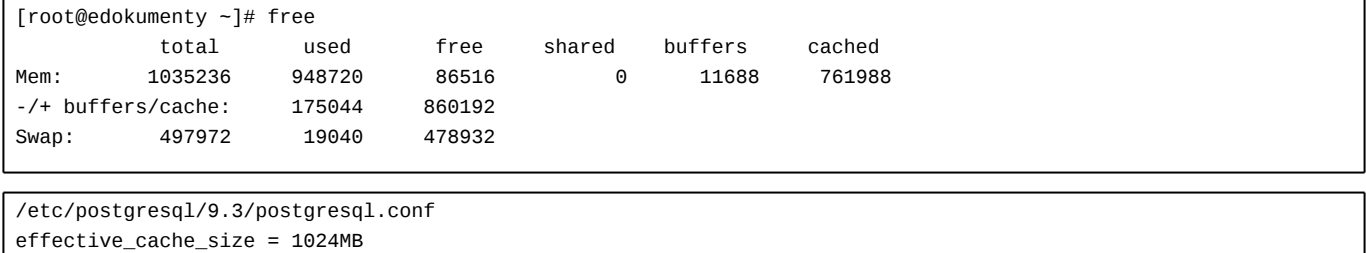

W systemie Windows sprawdzić to można Menedżerze zadań na zakładce Wydajność - pole *Buforowana*.

#### **work\_mem**

Work\_mem ustawić należy na nieco wyższą wartość niż jest domyślnie, ale należy uważać aby nie przesadzić.

Pamięć ta jest używana głównie do sortowania. Nie jest to wartość maksymalna, zn. tyle ile ustawimy, tyle proces zawsze zarezerwuje. Jeśli ustawimy go na 32MB, i mamy 30 użytkowników to wkrótce obciążenie wzrośnie do ~1GB pamięci rzeczywistej. Jeśli tyle posiadamy w systemie - to OK.

```
/etc/postgresql/9.3/postgresql.conf
work mem = 64MB
```
## **checkpoint\_segments**

Jeśli wykonywanych jest dużo operacji na bazie, rozsądne jest zwiększenie parametru checkpoint\_segments.

checkpoint\_segments = 9 checkpoint\_timeout = 15min

#### **Autovacuum naptime**

Autoodkurzanie w zasadzie powinno się wykonywać jak najczęściej, jednakże bez indywidualnych ustawień dla poszczególnych tabel lepiej zadziała wydłużenie tego czasu.

autovacuum\_naptime = 5min

### **max\_stack\_depth**

Maksymalny rozmiar stosu funkcji wykonywanych przez serwer, podany w bajtach. Wartość domyślna to 2048, jednak może okazać się to zbyt mało (np. dla złożonych funkcji rekurencyjnych).

Dokumentacja sugeruje aby wynosiła ona: wynik polecenia "ulimit -s" - 1024 (np. dla ulimit -s = 8192 *max\_stack\_depth* powinno wynosić 7168)

#### **pgtune**

Dodatkowo polecamy narzędzie PgTune dostępne online **http://pgtune.leopard.in.ua/ lub offline** <https://github.com/gregs1104/pgtune>

### **pg\_xlog**

Aby jeszcze trochę przyspieszyć możemy katalog pg\_xlog zamontować na partycji bez journal'ingu. Przygotowujemy partycję LVM dla xlog:

#lvcreate -L5G -nxlog vg0

Tworzymy system plików bez księgowania:

#mkfs.ext4 -O ^has\_journal /dev/vg0/xlog

Zatrzymujemy postgresa

#/etc/init.d/postgresql stop

Montujemy świeżo utworzoną partycję tymczasowo np:

#mount /dev/vg0/xlog /mnt/new

Kopiujemy zawartość katalogu pg\_xlog do tymczasowej lokalizacji /mnt/new, pamiętając o zachowaniu uprawnień:

#rsync -az /var/lib/postgresql/9.3/main/pg\_xlog/ /mnt/new/

Odmontowujemy partycję xlog z tymczasowej lokalizacji

#umount /mnt/new

Dodajemy wpis tak aby partycja montowała się razem ze startem systemy. Wpis do fstab:

/dev/mapper/vg0-xlog /var/lib/postgresql/9.3/main/pg\_xlog ext4 defaults,noatime,nodiratime,data=writeback,barrier

Montujemy i sprawdzamy poprawność zapisów w fstab :

#mount -a

Jeśli podłączyła się partycja prawidłowo możemy wystartować postgresa:

#/etc/init.d/postgresql start

### **Pliki bazy na osobnej partycji**

. Przygotowujemy partycję LVM dla xlog:

#lvcreate -L100G -nbase vg0

Tworzymy system plików:

#mkfs.ext4 /dev/vg0/base

Zatrzymujemy postgresa

#/etc/init.d/postgresql stop

Montujemy świeżo utworzoną partycję tymczasowo np:

#mount /dev/vg0/base /mnt/newbase

Kopiujemy zawartość katalogu /var/lib/postgresql do tymczasowej lokalizacji /mnt/newbase, pamiętając o zachowaniu uprawnień:

#rsync -az /var/lib/postgresql/ /mnt/newbase/

Odmontowujemy partycję newbase z tymczasowej lokalizacji

#umount /mnt/newbase

Dodajemy wpis tak aby partycja montowała się razem ze startem systemy. Wpis do fstab:

/dev/mapper/vg0-base /var/lib/postgresql ext4 defaults 0 0

Montujemy i sprawdzamy poprawność zapisów w fstab :

#mount -a

Jeśli podłączyła się partycja prawidłowo możemy wystartować postgresa:

#/etc/init.d/postgresql start

# **Logowanie długich zapytań**

```
vim /etc/postgresql/9.3/postgresql.conf
log_min_duration_statement = 2000;
# oznacza logowanie zapytań dłuższych niż 2 sec
```